IBM Endpoint Manager Version 9.1

# Patch Management for VMware ESXi User's Guide

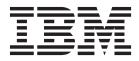

IBM Endpoint Manager Version 9.1

# Patch Management for VMware ESXi User's Guide

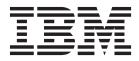

Note

Before using this information and the product it supports, read the information in "Notices" on page 21.

This edition applies to version 9, release 1, modification level 0 of IBM Endpoint Manager and to all subsequent releases and modifications until otherwise indicated in new editions.

© Copyright IBM Corporation 2012, 2014.

US Government Users Restricted Rights – Use, duplication or disclosure restricted by GSA ADP Schedule Contract with IBM Corp.

## Contents

| Chapter 1. Overview 1                                 |
|-------------------------------------------------------|
| Chapter 2. Site subscription 3                        |
| Chapter 3. Supported platforms 5                      |
| Chapter 4. System requirements 7                      |
| Chapter 5. Subscribing to Endpoint<br>Manager sites 9 |
| Chapter 6. Configuring the Management Extender        |
| Chapter 7. Using Patch Management for VMware ESXi     |
| Appendix A. Support 15                                |
| Appendix B. Frequently asked questions                |
| Notices                                               |

Trademarks..........................................................................................................................................................................................................

### **Chapter 1. Overview**

IBM Endpoint Manager Patch Management for VMware ESXi provides audit Fixlets for new patch bundle updates that VMware releases.

Patch Management for VMware ESXi provides a way to query the patch status of devices for VMware ESXi without installing an agent on the machine. It uses the management extender which communicates with the VMware API.

Patch management is available through the Patches for ESXi site.

### Chapter 2. Site subscription

Sites are collections of Fixlet messages that are created internally by you, by IBM, or by vendors.

Subscribe to a site to access the Fixlet messages to patch systems in your deployment.

You can add a site subscription by acquiring a Masthead file from a vendor or from IBM or by using the Licensing Dashboard. For more information about subscribing to Fixlet sites, see the *IBM Endpoint Manager Installation Guide*.

For more information about sites, see the *IBM Endpoint Manager Console Operator's Guide*.

## **Chapter 3. Supported platforms**

Endpoint Manager Patch Management for VMware ESXi supports VMware audit updates on different platforms.

The supported platforms are as follows:

- ESXi version 4.0
- ESXi version 4.1
- ESXi version 5.0
- ESXi version 5.1
- ESXi version 5.5

### **Chapter 4. System requirements**

Ensure that you meet the necessary system requirements for the Endpoint Manager Patch Management for VMware ESXi.

The requirements are as follows:

- Tivoli Endpoint Manager version 8.2 or later must be used.
- You must subscribe to the Patches for ESXi site.
- The management extender must be installed on a system that runs Windows (Vista, Windows 7, Server 2008, and Server 2008 R2).
- The Endpoint Manager relay must be installed on the system with the management extender.

## Chapter 5. Subscribing to Endpoint Manager sites

Together with the Patches for ESXi site, you can subscribe to the Virtual Endpoint Manager site.

The Virtual Endpoint Manager site has content for offline patching, which uses the same management extenders that Patches for ESXi uses. For more information, see the Virtual Endpoint Manager User's Guide.

### **Chapter 6. Configuring the Management Extender**

Before you can begin working with the different Virtualization features, you must configure a relay server or a root server to communicate with a specific VMware vCenter or ESX host.

Before you can configure the management extender, you must do the following steps:

- 1. Install the Tivoli Endpoint Manager relay (version 8.2 or later). For more information about relays, see the Console Operator's Guide from the IBM Endpoint Manager Information Center.
- 2. Deploy Fixlet 801: Deploy Management Extender for VMware vCenter from the Patches for ESXi site. This action appears as applicable when the TEM relay is installed.
- 3. Activate analysis 905: Management Extender Status.

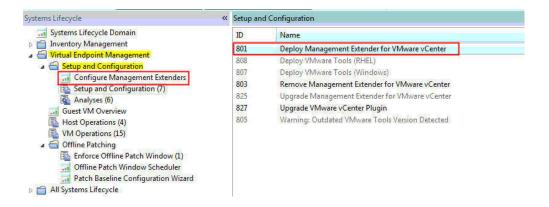

**Note:** The management extender uses the following ports by default: 8080 and 8443.

### Using the Configure Management Extenders dashboard

To use the dashboard, navigate to **Patch Management Domain** > **OS Vendors** > **VMware ESXi** > **Virtual Endpoint Manager** > **Setup and Configuration** > **Configure Management Extenders**. The Configure Management Extenders dashboard lists all the endpoints where you ran the Deploy Management Extender for VMware vCenter task. Select the management extender that you want to configure. Click **Configure**.

The **Configure Extender** window opens. Fill in the values for the following items in the window:

• Refresh interval minutes

Set how often the management extender gathers data. A larger refresh cycle is highly suggested. The larger the VMware deployment is, the longer it takes to gather data.

- Server name
- Admin User
- Password

| - C. T. L. | C. 2010 000000000000000000000000000000000 | r name and credentials. If you wish to enter vCenter's<br>check the checkbox. |
|------------|-------------------------------------------|-------------------------------------------------------------------------------|
| Re         | fresh interval (minute                    | es): 15                                                                       |
|            | Enter vCenter's                           | s web service URL                                                             |
| Ι          | Server name:                              | 192.168.105.141                                                               |
|            | Admin User:                               | Administrator                                                                 |
|            | Password:                                 | *****                                                                         |
|            |                                           |                                                                               |

**Note:** By default, the windows prompts for the server name only. If you choose to do that, the URL that connected is https://(SERVER NAME)/sdk/webService. When the URL is not correct, you can enter your own URL by selecting the Enter vCenter's web service URL.

The username and password are encrypted using the private key and public key. These keys are set during the deployment of the vCenter management extender. The public key is based on the computer name. The private key is generated during the deployment task. The username and password are then sent to the management extender, which uses the credentials to plug in to the VMware vCenter. The credentials are sent to the endpoint in an encrypted format.

You can configure the management extender again without removing the deployment and configuring it twice

### Chapter 7. Using Patch Management for VMware ESXi

You can view the audit Fixlets when you subscribe to the Patches for ESXi site. Select the Patch Management domain and click **OS Vendors** > **VMware ESXi**.

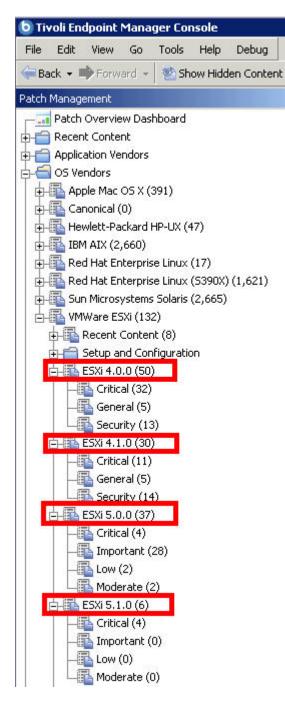

From the navigation tree, you can view recent Fixlet content, configuration, and the ESXi patches according to their version. Select the appropriate ESXi version node. You can view the patches according to their severity: Critical, General, and Security. After you select an appropriate ESXi node, you can see audit Fixlets in the

Work Area. Deprecated patches can be found in the Superseded node in the navigation tree.

## Appendix A. Support

For more information about this product, see the following resources:

- http://pic.dhe.ibm.com/infocenter/tivihelp/v26r1/topic/com.ibm.tem.doc\_9.1/ welcome/welcome.html
- IBM Endpoint Manager Support site
- IBM Endpoint Manager wiki
- Knowledge Base
- Forums and Communities

### Appendix B. Frequently asked questions

The questions and answers found in this section are designed to help you better understand Patch Management for ESXi.

#### Why are some things not showing up on my console?

Check to make sure that your management configure is configured properly and has the correct credentials to your vCenter machine. By default, the location of this file is at: C:\Program Files\BigFix Enterprise\Management Extender\Plugins\ VMware ESXi 1\plugin\plugin-settings.ini. For 64-bit systems, it is found in C:\Program Files (x86)\BigFix Enterprise\Management Extender\Plugins\VMware ESXi 1\plugin\plugin-settings.ini).

# I've set up an offline patch window but I'm seeing unusual behavior. What might be wrong?

Check to see that a Endpoint Manager agent is installed on each of the machines targeted by the offline patch window. Check to see if you have multiple actions in the action history of the 'Enforce Offline Patch Window task' affecting the same endpoints.

#### What should I configure to have a running offline window?

Check that you have the following items setup:

- The Endpoint Manager agent is installed on each of the machines targeted by the offline patch window.
- A patch window is set through the offline patch window dashboard.
- The Enforce Offline Patch window task is set as a policy action.

# My virtual machines are no longer powering on during a patch window. What happened?

Check to see if you are at the maximum number of concurrent running machines. That setting can be found by default in this directory: C:\Program Files\BigFix Enterprise\Management Extender\Plugins\VMware ESXi 1\Patch Windows\(name of patch window)\(host - operations.txt). For 64-bit systems, it is found in C:\Program Files (x86)\BigFix Enterprise\Management Extender\Plugins\VMware ESXi 1\Patch Windows\(name of patch window)\(host - operations.txt). The number inside represents the number of concurrently running virtual machines per host. If the number is at the limit that was initially set, consider setting a higher concurrent virtual machine number.

## Can I have more than one offline window at a time targeted at the same endpoint?

Yes, you can have more than one offline window at a time targeted at the same endpoint.

# Does the offline patch window scheduler workflow work for more than just patch content?

Yes, it does. You can run any Endpoint Manager action from any site via this offline workflow.

#### Why can't I apply any ESXi patches?

The Patches for ESXi content is audit only. In order to remediate ESXi issues, use the VMware Update Manager or download and apply patches manually from the VMware website.

#### Why is it that I cannot install an agent on ESXi?

This is a restriction that VMware introduced in their ESXi hypervisors.

#### Can I install the management extender on a non windows machine?

Currently, the proxy agent can only be installed on Windows-based machines.

# Can I run the Endpoint Manager for Mobile Management Extender alongside the vCenter Management Extender?

Yes, you can run both management extenders.

# What is the difference between proxied machines and normal machines on the Endpoint Manager Console?I

Normal machines have a full Endpoint Manager agent installed on them, with the full standard set of inspectors and actions. Instead of a full Endpoint Manager agent, proxied machines use APIs to pull back information about devices and feed that information into the console as a computer report. Proxied machines have a more limited set of inspectors and actions.

#### Will having proxied machines affect my machine count?

Yes. Proxied machines will also count as normal machines on licensing. Talk with your sales representative to figure out how to adjust the license agreement to accommodate your virtual infrastructure.

# Why are some fields different between what a proxied VM reports and what the Endpoint Manager agent reports?

The vCenter plug-in grabs data directly from the VMware APIs and then translates them into Endpoint Manager properties. However, because a lot of these fields are set by the user, sometimes they can mismatch what gets reported in the Endpoint Manager agent. For example, it is possible to set the Guest Operating System version to be something very different from what is actually installed on virtual machine.

# What kind of best practices or highly suggested settings do you have for this management extender?

The device refresh interval should be at least 5 minutes. On a medium to large size deployment, this refresh interval time should be set to 15 minutes or beyond. The Enforce Management Extender policy action should be set to however long it takes to run a substantial amount of Endpoint Manager actions before it is forced to power down. The maximum time limit that can be set is an hour long.

#### What kind of machine should the Management Extender be?

For medium to larger size deployments, the main limiting factor is most likely going to be the CPU. As long as it is something running quad cores, the machine should be able to handle all of the management extender tasks.

#### If I revert a snapshot, can I expect a different computer report on the console?

No, it will be the same computer report on the Endpoint Manager console.

### Notices

This information was developed for products and services that are offered in the USA.

IBM may not offer the products, services, or features discussed in this document in other countries. Consult your local IBM representative for information on the products and services currently available in your area. Any reference to an IBM product, program, or service is not intended to state or imply that only that IBM product, program, or service may be used. Any functionally equivalent product, program, or service that does not infringe any IBM intellectual property right may be used instead. However, it is the user's responsibility to evaluate and verify the operation of any non-IBM product, program, or service.

IBM may have patents or pending patent applications covering subject matter described in this document. The furnishing of this document does not grant you any license to these patents. You can send license inquiries, in writing, to:

IBM Director of Licensing IBM Corporation North Castle Drive, MD-NC119 Armonk, NY 10504-1785 United States of America

For license inquiries regarding double-byte character set (DBCS) information, contact the IBM Intellectual Property Department in your country or send inquiries, in writing, to:

Intellectual Property Licensing Legal and Intellectual Property Law IBM Japan Ltd. 19-21, Nihonbashi-Hakozakicho, Chuo-ku Tokyo 103-8510, Japan

The following paragraph does not apply to the United Kingdom or any other country where such provisions are inconsistent with local law: INTERNATIONAL BUSINESS MACHINES CORPORATION PROVIDES THIS PUBLICATION "AS IS" WITHOUT WARRANTY OF ANY KIND, EITHER EXPRESS OR IMPLIED, INCLUDING, BUT NOT LIMITED TO, THE IMPLIED WARRANTIES OF NON-INFRINGEMENT, MERCHANTABILITY OR FITNESS FOR A PARTICULAR PURPOSE. Some states do not allow disclaimer of express or implied warranties in certain transactions, therefore, this statement may not apply to you.

This information could include technical inaccuracies or typographical errors. Changes are periodically made to the information herein; these changes will be incorporated in new editions of the publication. IBM may make improvements and/or changes in the product(s) and/or the program(s) described in this publication at any time without notice.

Any references in this information to non-IBM websites are provided for convenience only and do not in any manner serve as an endorsement of those websites. The materials at those websites are not part of the materials for this IBM product and use of those websites is at your own risk.

IBM may use or distribute any of the information you supply in any way it believes appropriate without incurring any obligation to you.

Licensees of this program who wish to have information about it for the purpose of enabling: (i) the exchange of information between independently created programs and other programs (including this one) and (ii) the mutual use of the information which has been exchanged, should contact:

IBM Corporation 2Z4A/101 11400 Burnet Road Austin, TX 78758 U.S.A.

Such information may be available, subject to appropriate terms and conditions, including in some cases, payment of a fee.

The licensed program described in this document and all licensed material available for it are provided by IBM under terms of the IBM Customer Agreement, IBM International Program License Agreement or any equivalent agreement between us.

Any performance data contained herein was determined in a controlled environment. Therefore, the results obtained in other operating environments may vary significantly. Some measurements may have been made on development-level systems and there is no guarantee that these measurements will be the same on generally available systems. Furthermore, some measurements may have been estimated through extrapolation. Actual results may vary. Users of this document should verify the applicable data for their specific environment.

Information concerning non-IBM products was obtained from the suppliers of those products, their published announcements or other publicly available sources. IBM has not tested those products and cannot confirm the accuracy of performance, compatibility or any other claims related to non-IBM products. Questions on the capabilities of non-IBM products should be addressed to the suppliers of those products.

All statements regarding IBM's future direction or intent are subject to change or withdrawal without notice, and represent goals and objectives only.

All IBM prices shown are IBM's suggested retail prices, are current and are subject to change without notice. Dealer prices may vary.

This information is for planning purposes only. The information herein is subject to change before the products described become available.

This information contains examples of data and reports used in daily business operations. To illustrate them as completely as possible, the examples include the names of individuals, companies, brands, and products. All of these names are fictitious and any similarity to the names and addresses used by an actual business enterprise is entirely coincidental.

#### COPYRIGHT LICENSE:

This information contains sample application programs in source language, which illustrate programming techniques on various operating platforms. You may copy, modify, and distribute these sample programs in any form without payment to IBM, for the purposes of developing, using, marketing or distributing application programs conforming to the application programming interface for the operating platform for which the sample programs are written. These examples have not been thoroughly tested under all conditions. IBM, therefore, cannot guarantee or imply reliability, serviceability, or function of these programs. The sample programs are provided "AS IS", without warranty of any kind. IBM shall not be liable for any damages arising out of your use of the sample programs.

Each copy or any portion of these sample programs or any derivative work, must include a copyright notice as follows:

Portions of this code are derived from IBM Corp. Sample Programs.

© Copyright IBM Corp. \_enter the year or years\_. All rights reserved.

### **Programming interface information**

### Trademarks

IBM, the IBM logo, and ibm.com are trademarks or registered trademarks of International Business Machines Corp., registered in many jurisdictions worldwide. Other product and service names might be trademarks of IBM or other companies. A current list of IBM trademarks is available on the web at www.ibm.com/legal/ copytrade.shtml.

Adobe, Acrobat, PostScript and all Adobe-based trademarks are either registered trademarks or trademarks of Adobe Systems Incorporated in the United States, other countries, or both.

IT Infrastructure Library is a registered trademark of the Central Computer and Telecommunications Agency which is now part of the Office of Government Commerce.

Intel, Intel Iogo, Intel Inside, Intel Inside logo, Intel Centrino, Intel Centrino logo, Celeron, Intel Xeon, Intel SpeedStep, Itanium, and Pentium are trademarks or registered trademarks of Intel Corporation or its subsidiaries in the United States and other countries.

Linux is a trademark of Linus Torvalds in the United States, other countries, or both.

Microsoft, Windows, Windows NT, and the Windows logo are trademarks of Microsoft Corporation in the United States, other countries, or both.

ITIL is a registered trademark, and a registered community trademark of The Minister for the Cabinet Office, and is registered in the U.S. Patent and Trademark Office.

UNIX is a registered trademark of The Open Group in the United States and other countries.

Java<sup>T</sup> and all Java-based trademarks and logos are trademarks or registered trademarks of Oracle and/or its affiliates.

Cell Broadband Engine is a trademark of Sony Computer Entertainment, Inc. in the United States, other countries, or both and is used under license therefrom.

Linear Tape-Open, LTO, the LTO Logo, Ultrium, and the Ultrium logo are trademarks of HP, IBM<sup>®</sup> Corp. and Quantum in the U.S. and other countries.

### Terms and conditions for product documentation

Permissions for the use of these publications are granted subject to the following terms and conditions.

#### Applicability

These terms and conditions are in addition to any terms of use for the IBM website.

#### Personal use

You may reproduce these publications for your personal, noncommercial use provided that all proprietary notices are preserved. You may not distribute, display or make derivative work of these publications, or any portion thereof, without the express consent of IBM.

#### **Commercial use**

You may reproduce, distribute and display these publications solely within your enterprise provided that all proprietary notices are preserved. You may not make derivative works of these publications, or reproduce, distribute or display these publications or any portion thereof outside your enterprise, without the express consent of IBM.

#### Rights

Except as expressly granted in this permission, no other permissions, licenses or rights are granted, either express or implied, to the publications or any information, data, software or other intellectual property contained therein.

IBM reserves the right to withdraw the permissions granted herein whenever, in its discretion, the use of the publications is detrimental to its interest or, as determined by IBM, the above instructions are not being properly followed.

You may not download, export or re-export this information except in full compliance with all applicable laws and regulations, including all United States export laws and regulations.

IBM MAKES NO GUARANTEE ABOUT THE CONTENT OF THESE PUBLICATIONS. THE PUBLICATIONS ARE PROVIDED "AS-IS" AND WITHOUT WARRANTY OF ANY KIND, EITHER EXPRESSED OR IMPLIED, INCLUDING BUT NOT LIMITED TO IMPLIED WARRANTIES OF MERCHANTABILITY, NON-INFRINGEMENT, AND FITNESS FOR A PARTICULAR PURPOSE.

# I B M R

Product Number: 5725-C45

Printed in USA